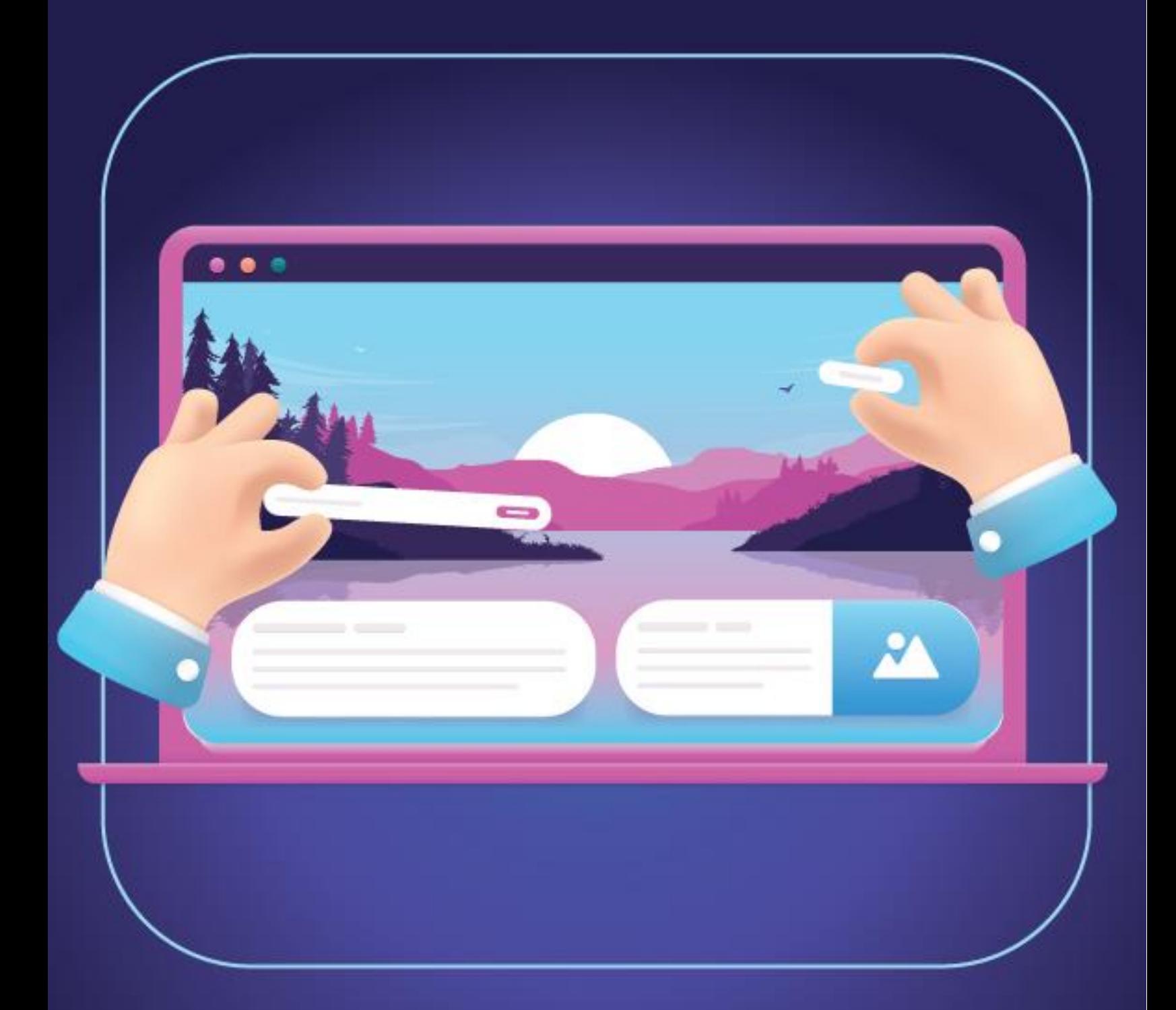

# Easy, Sleek, and Fast eLearning Development with the **All-New Adobe Captivate**

## **Table of Contents**

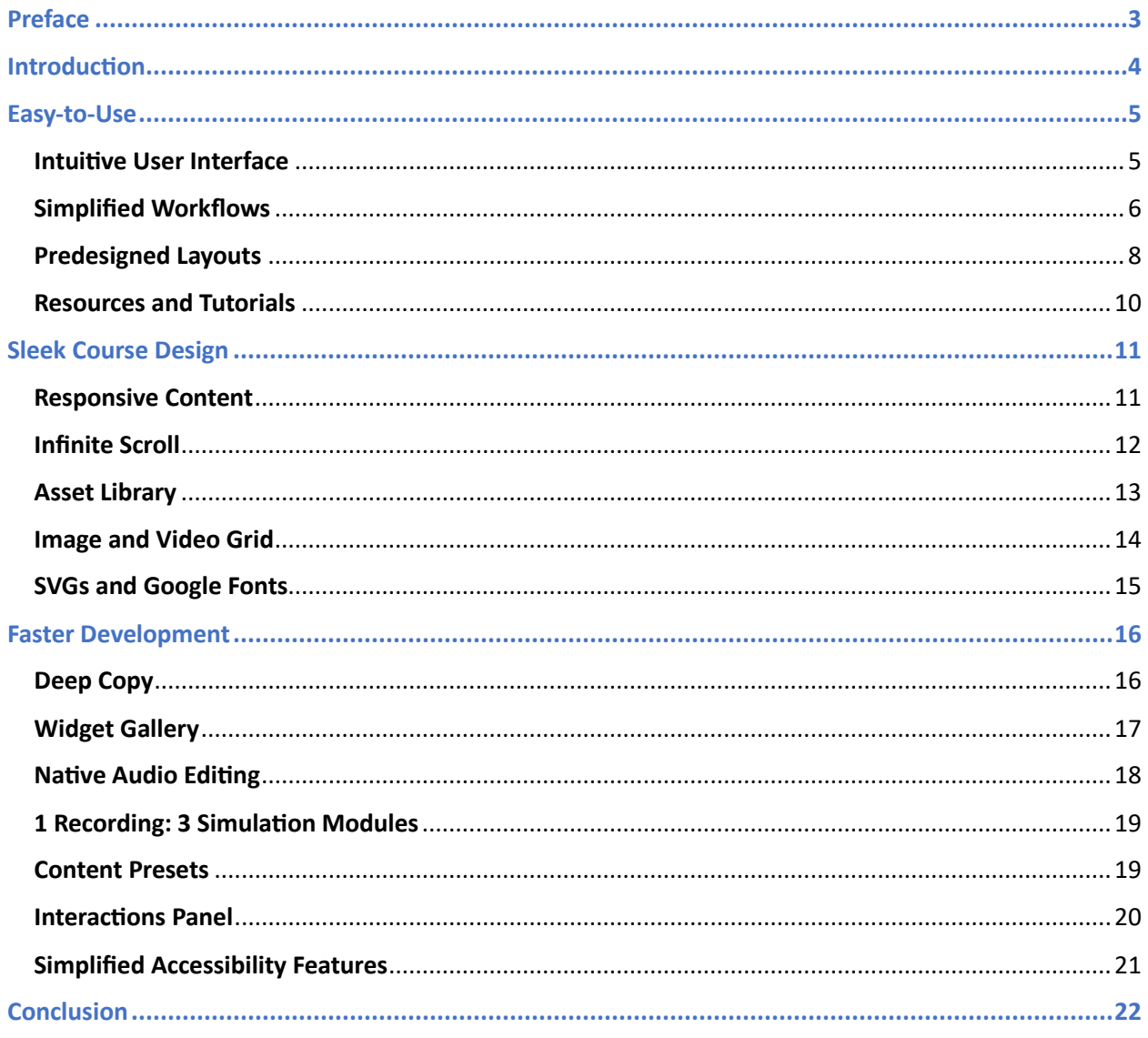

## <span id="page-2-0"></span>Preface

Whether you are a seasoned eLearning developer or a novice, this eBook is your guide for creating beautiful and modern eLearning courses with ease and speed using the all-new Adobe Captivate.

**Unleash your creativity and enhance your productivity to deliver eLearning that connects with your audience using the all-new Adobe Captivate.**

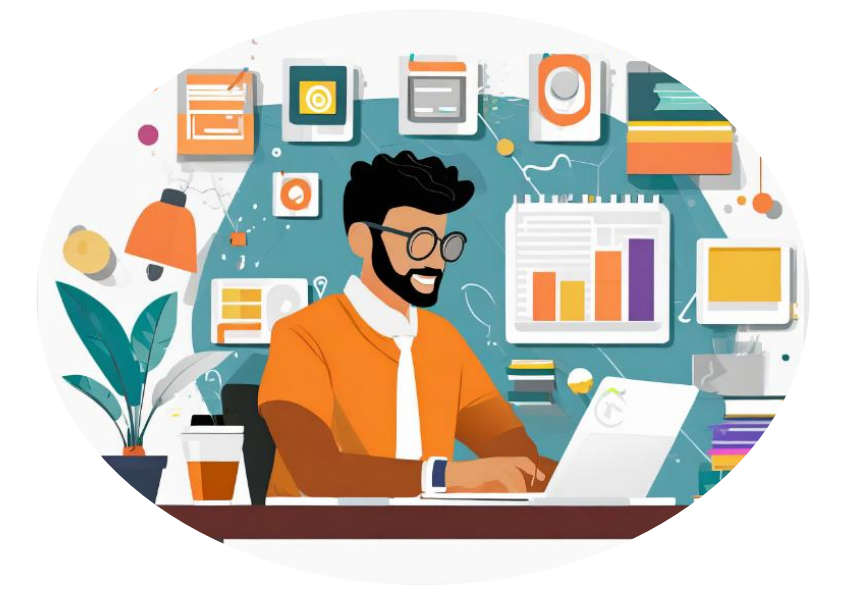

### <span id="page-3-0"></span>Introduction

**Picture this:** You're handed a pile of compliance regulations SOPs and tasked with quickly crafting responsive eLearning modules from them. The learners find these SOPs complex and monotonous.

The common challenges that you may face are:

- To make complex information simpler for learners
- To transform dry and rigid content into a compelling and visually appealing learning experience
- To meet aggressive delivery timelines

To add to this, you have no programming knowledge and limited know-how of complex authoring techniques to successfully overcome these challenges.

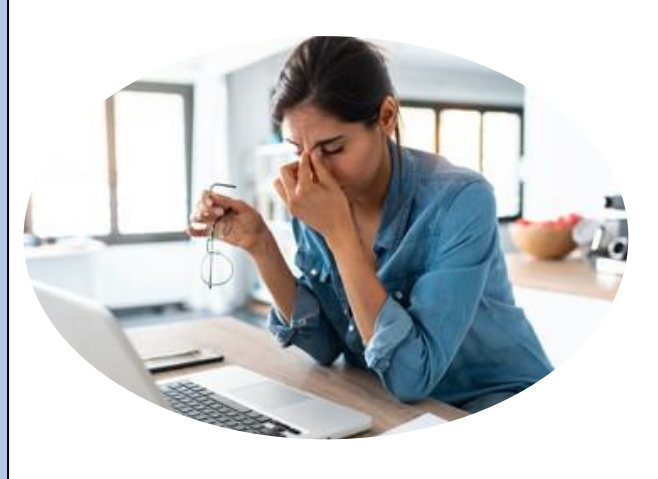

You need a versatile and easy-to-use authoring tool to overcome these challenges. Few modern authoring tools have features that address these challenges to a large extent. That makes your choice of the right authoring tool crucial.

The [all-new Adobe Captivate](https://www.adobe.com/products/captivate.html) is one such powerful authoring tool. It provides comprehensive functionalities that empower you with simplified authoring workflows to develop engaging and accessible eLearning content faster than ever before.

The by-default responsive nature of the new Adobe Captivate makes it easy to create eLearning content that works seamlessly across a range of devices.

**The right authoring tool is like a Swiss Army knife: A versatile tool that can be used to create effective and engaging eLearning modules quickly.**

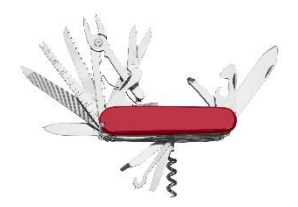

## <span id="page-4-0"></span>Easy-to-Use

Complex authoring tools are a major cause of fatigue in eLearning development. This topic explores how the new Adobe Captivate addresses this concern.

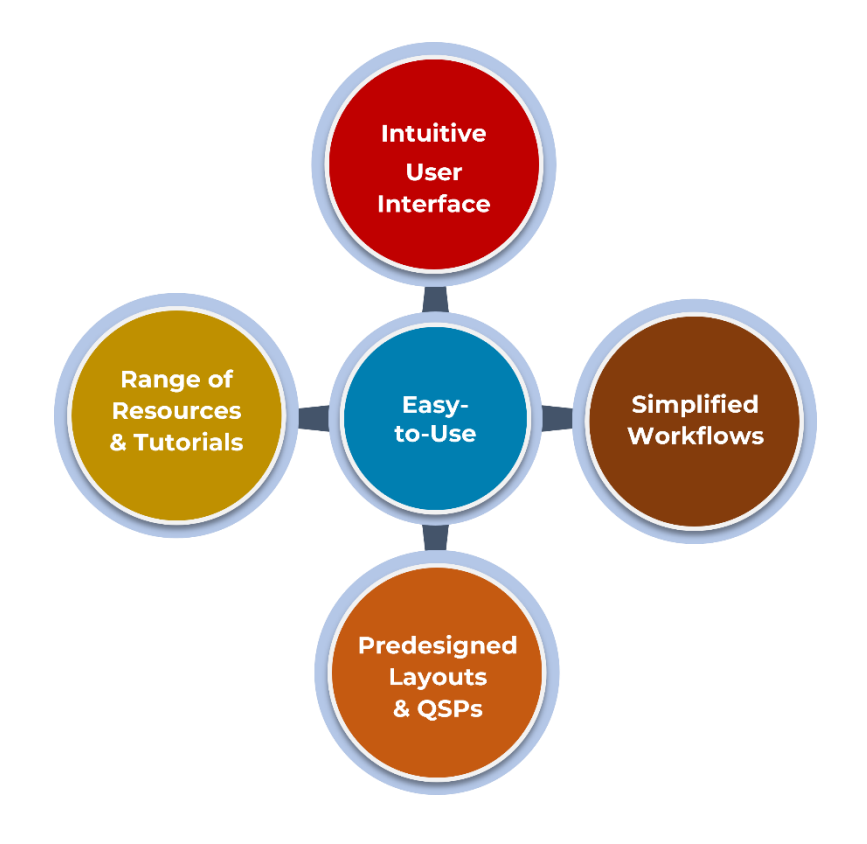

#### <span id="page-4-1"></span>Intuitive User Interface

The learning curve of an authoring tool is critical, especially when the project timelines are demanding, and the developer is less experienced. The authoring tool must be user-friendly and easy to learn.

The new Adobe Captivate's user interface nails this issue effectively.

The logical arrangement of menus and features, and the easy-to-maneuver interface with left-to-right and top-to-bottom design approach ensures that no prior training is required to use the tool.

All the features required for creating a new project like New slide with predesigned slide templates, text and media blocks, widgets, interactive components, screen recording and asset library are placed on the left side of the stage. On the right side are the functionalities that enable further customization of your courses. These include Visual properties, Interactions, Animations, Audio, Accessibility, and Project properties.

You can easily edit the slides using the new Adobe Captivate. Each slide is divided into three levels namely slide level, block level, and component level. To edit the slide, select the grey area outside the slide. You can select the block or components to edit them. You will see the relevant edit and customization options on the right side under "Visual properties."

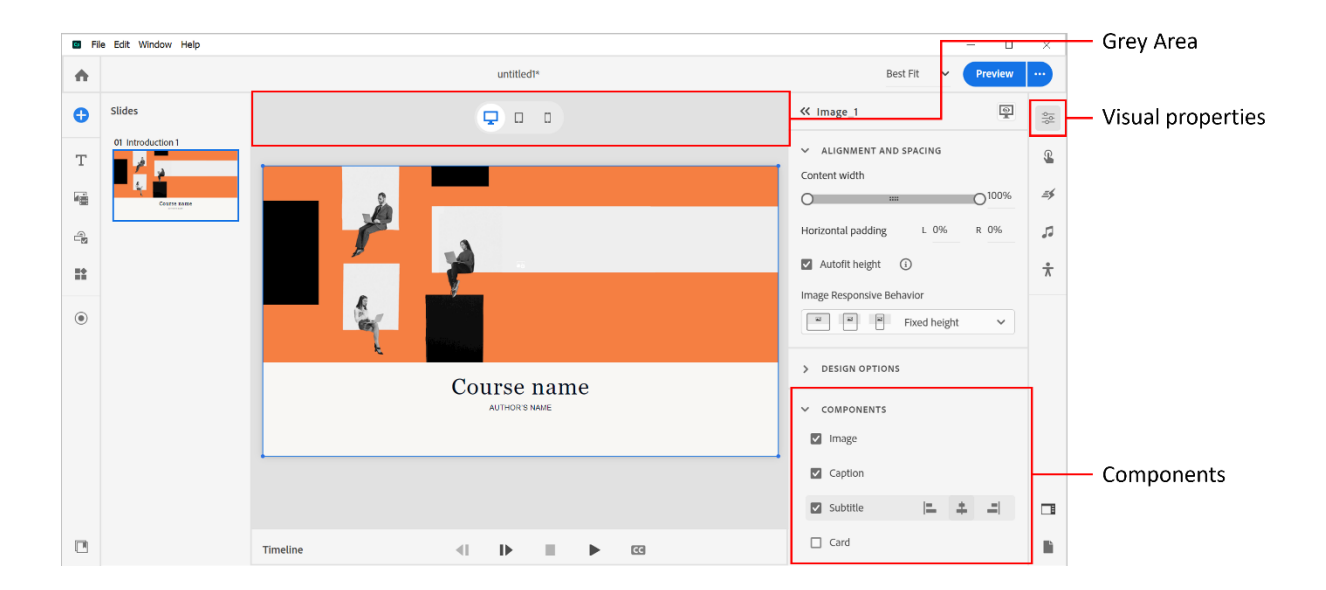

#### <span id="page-5-0"></span>Simplified Workflows

The complex workflows in the authoring tools are one of the major deterrents for many eLearning developers. It is possible to meet development timelines only after extensive hands-on practice and exploration of the tool. The modernized and simple workflows of Adobe Captivate are a big relief while developing courses. Due to its simple-to-use Interactions feature it is easier to build complex interactivities.

Let's look at the workflow for creating tab interactivity. This will give you an idea of how streamlined and simple the workflows are.

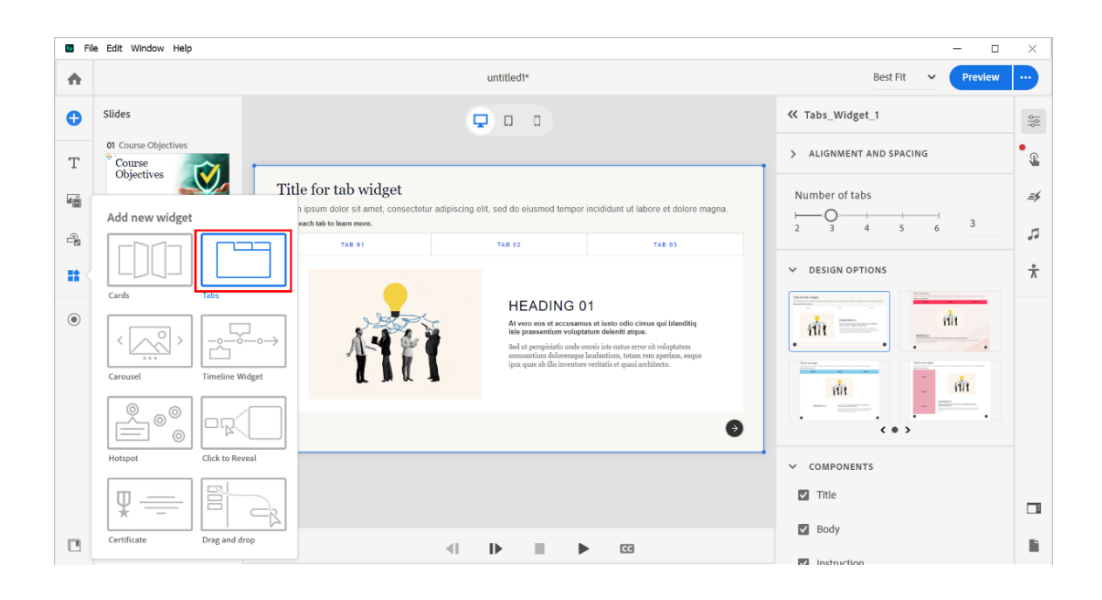

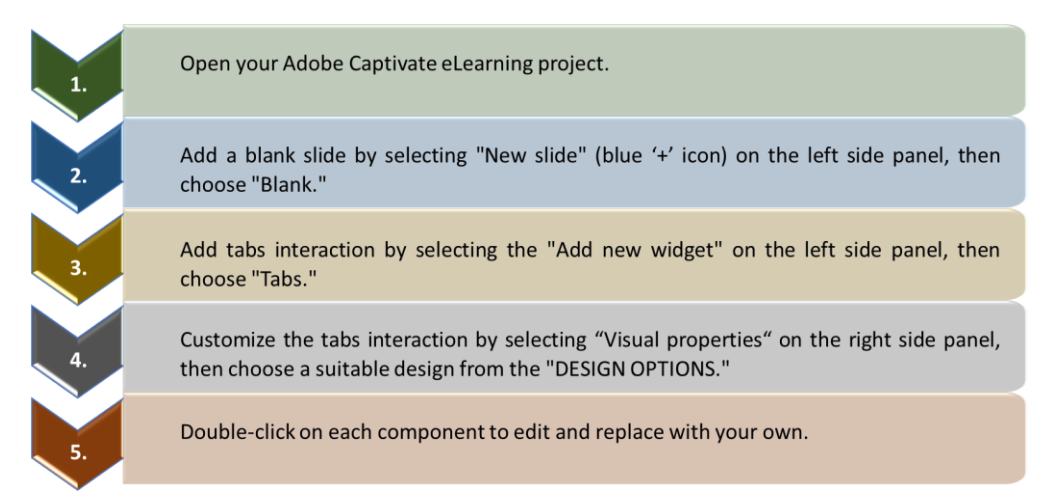

Your tab interactivity is ready in a few minutes!

With the new Adobe Captivate you can preview the course easily on different device screens to make sure it looks and works the way you want it to. Exporting the project to different formats such as HTML5, SCORM, or AVI is also quite simple with the new Adobe Captivate.

Thus, the new Adobe Captivate streamlines and expedites course development with its simplified workflows.

#### <span id="page-7-0"></span>Predesigned Layouts

The industry is shifting towards agile and swift authoring to expedite the eLearning development process. An authoring tool should offer the following features to support this:

- Pre-built slide templates
- Design options for customizing the templates
- Real content Quick Start Projects to use as starters for a new project

The new Adobe Captivate provides a range of predesigned layouts for slides, interactivities, media blocks, and quizzes. The predesigned slide layouts include text, images, scenarios, and questions. They can be further customized using the available design options.

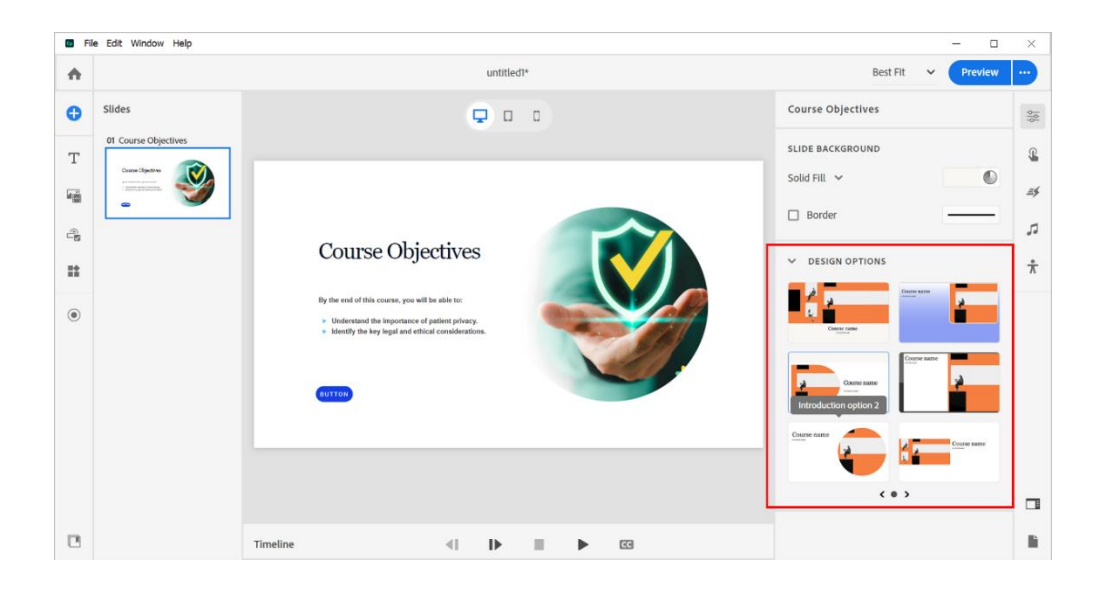

#### Quick Start Projects

The new Adobe Captivate's Quick Start Projects (QSPs) slides are a great precursor when creating a course on a particular topic. QSPs are complete courses with functional content that is instructionally and visually sound. The QSPs have various slide layouts for titles, introductions, interactivities, quizzes, and so on that align with the particular topic.

You can customize the slides by replacing the text, characters, images, and videos with your own to create your course quickly, thus saving you valuable time in designing the layouts.

These QSPs are based on various industries, topics and content types ranging from Marketing to Compliance, Fire Safety to Work Life Balance and so on. As the content in these QSPs is functional you can use it as is to further enhance your course.

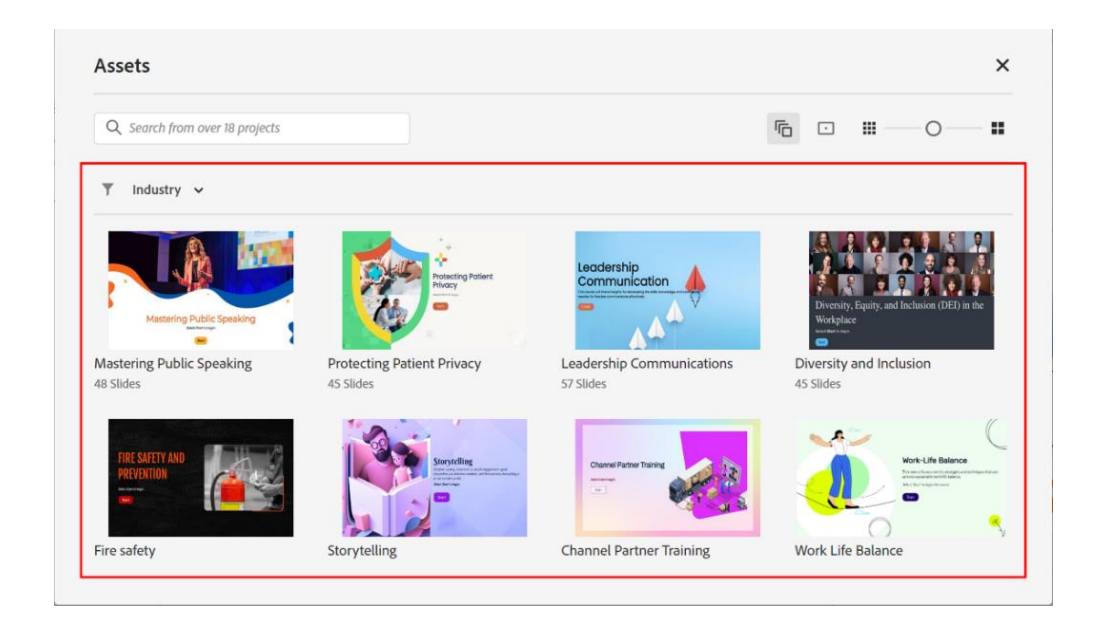

For example, QSP on the topic of Conflict of Interest can be used to create a POSH training module as it already has scenarios, male and female characters, and suitable interactivities that can be easily customized as per the POSH content.

Going forward, Adobe plans to add more such QSPs, thus providing a comprehensive choice to the users.

#### **Here are a few tips for using QSPs effectively.**

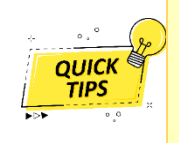

1. Use QSPs as inspiration to get ideas on ways to structure your course, design your slides, and create interactions. You don't have to copy them exactly, but you can use them as a starting point.

2. Combine two or more QSPs for a range of ready-to-use interactivities and slide layouts.

#### <span id="page-9-0"></span>Resources and Tutorials

You need the right resources and tutorials while exploring a new tool. These resources help to expedite the learning curve and understand the nuances to ease the work. The new Adobe Captivate has a lot of learning content to help the users. The tool offers an in-built "Learn" section with How-to videos that offer a detailed explanation of its various functionalities.

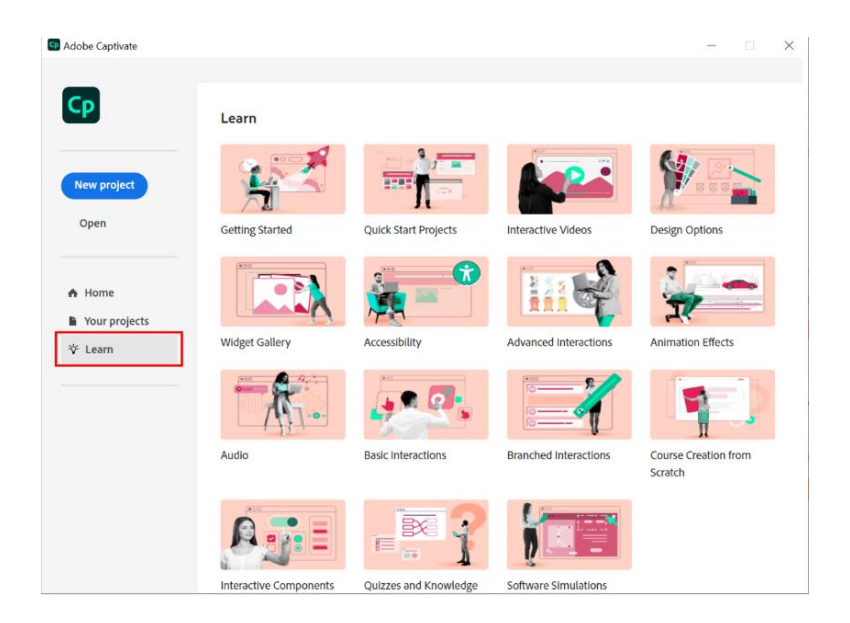

A lot of free content in the form of sample projects, webinar recordings, in-depth tutorials, and so on is housed in the ["Learning Hub"](https://elearning.adobe.com/learning_hub/?sdid=hp_website) section of the [all-new Adobe Captivate](https://www.adobe.com/products/captivate.html) website. The new Adobe Captivate's [Training and Certification](https://www.adobe.com/in/products/captivate/certificate.html) program can also be explored to gain expertise on the tool. The ever-buzzing [Adobe eLearning Community](https://elearning.adobe.com/) supports the users where they can connect with other users and share their queries or learnings.

Thus, with the availability of comprehensive learning resources and tutorials, the users will be able to explore and master the new Adobe Captivate tool quickly and smoothly.

> **With easy-to-use authoring tools, you can focus on creating great eLearning without having to worry about HOW to create it!**

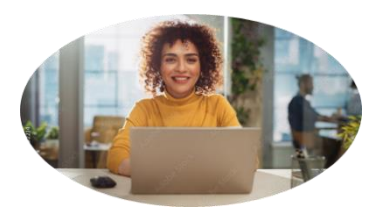

## <span id="page-10-0"></span>Sleek Course Design

The look and feel of the course is the first thing that hooks learners to it. The color scheme, course navigation, content adaptability to different devices, visual graphics, and various designs of slides, interactivities, and multimedia are critical for learner engagement. This topic explores the design capabilities of the new Adobe Captivate.

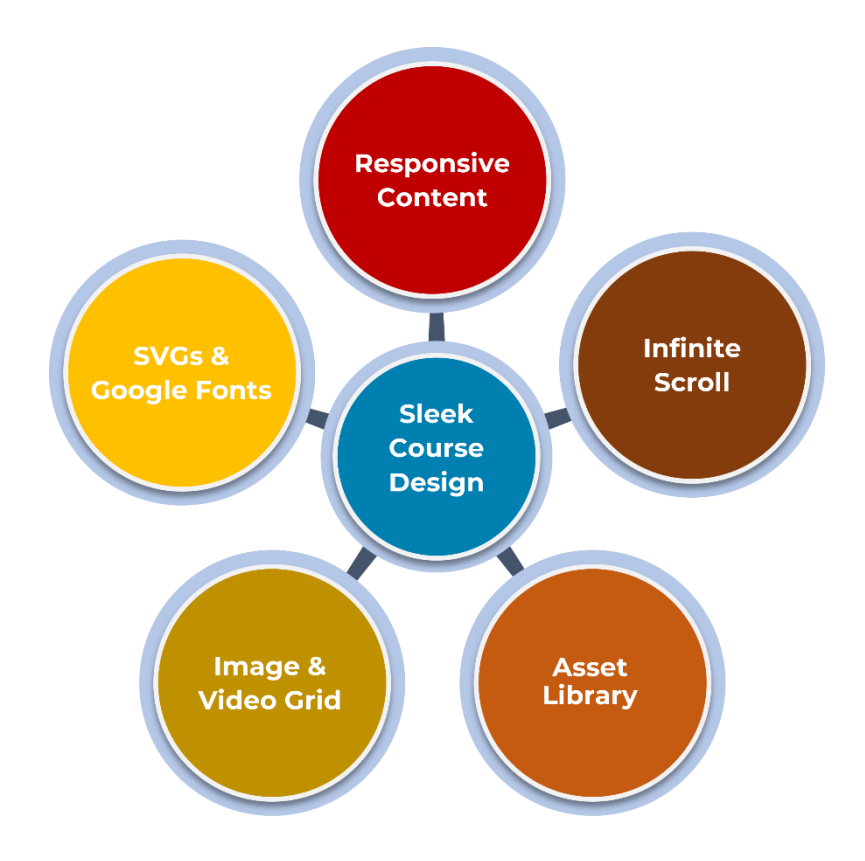

#### <span id="page-10-1"></span>Responsive Content

The new Adobe Captivate is by-default responsive. The content dynamically adapts to different screen sizes and orientations. The new Adobe Captivate automatically resizes and repositions images, videos, vector images, text, and characters, ensuring a seamless flow of content across different screen sizes.

The work area has three icons at the center to quickly check how the content will flow on desktop, tablet and mobile screens. With its live preview feature to generate a QR code, you can also get a real-time preview of the content on the actual device.

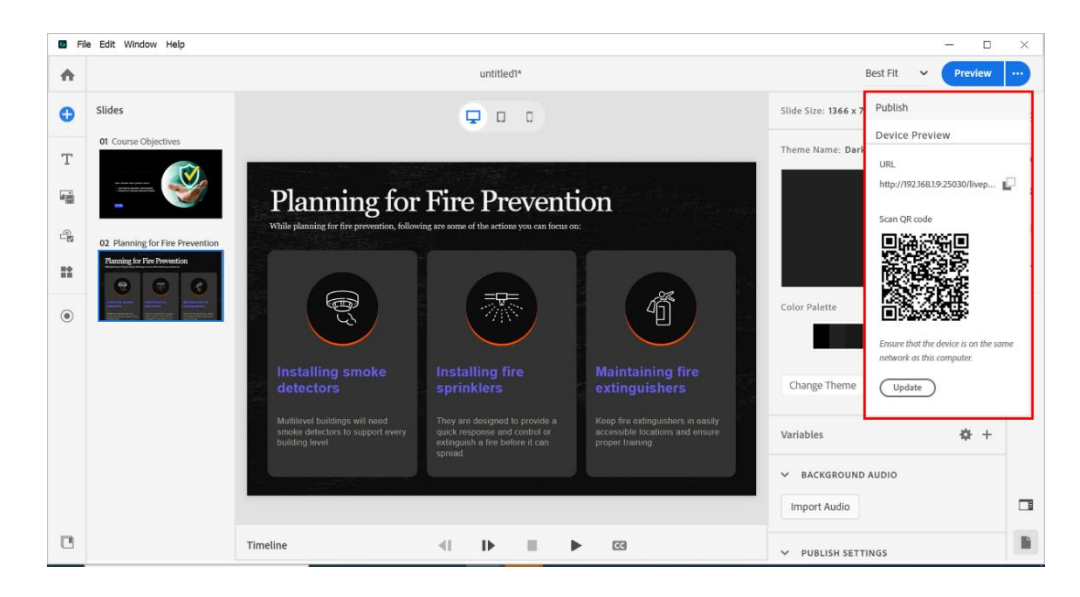

Thus, the new Adobe Captivate saves time and effort by designing courses that automatically adapt to all device sizes. Sizes is a state of the size of the size of the size of the sizes.

#### <span id="page-11-0"></span>Infinite Scroll

Many times, a sub-topic from a course is distributed across multiple screens. As the concept and related interactivities of the sub-topic are on different screens, it creates a disjoint learning experience. The new

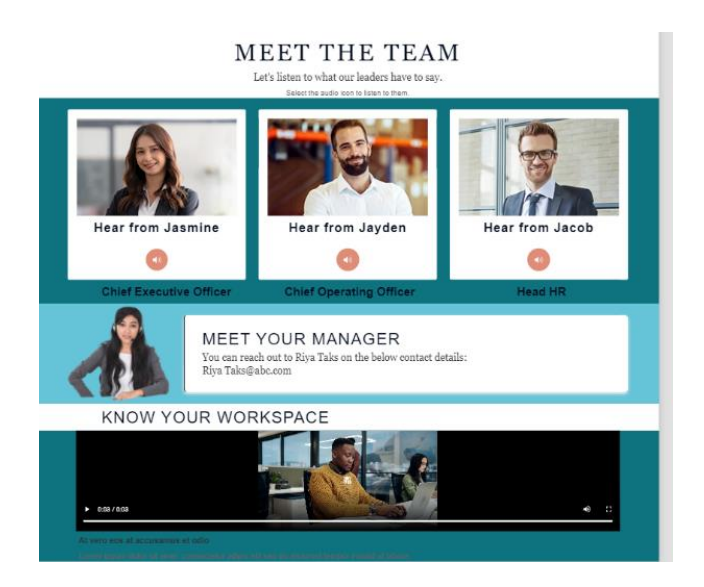

Adobe Captivate's infinite scroll feature addresses this issue quite effectively. Various content blocks of the particular topic can be added one below the other on the same slide. The learner can scroll vertically and go through the content without a break in viewing.

You can design a course with a combination of both the course navigation styles namely infinite scroll (vertical) and horizontal slide navigation (previous/next). This is a unique feature in the new Adobe Captivate, making the course navigation experience versatile and flexible for the learners.

**Here are a few tips for using the flexible course navigation namely infinite scroll and horizontal screen navigation effectively.**

1. Use infinite scroll to display a long list of content like a product catalog, articles, or videos.

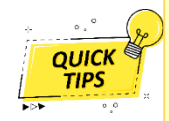

2. Use a combination of infinite scroll and horizontal screen navigation to create more engaging and interactive learning courses. For example, you could use infinite scroll to display a list of articles, and then use horizontal scroll to display the selected article.

3. Use visual cues or instructional text to indicate to learners that they have to use infinite scroll.

#### <span id="page-12-0"></span>Asset Library

You might have encountered situations where you are unable to find the right assets be it characters, images, background scores or videos that are compatible with the authoring tool. The all-new Adobe [Captivate](https://www.adobe.com/products/captivate.html) has a range of royalty-free images, characters, scenarios, slide templates, audio, video, buttons, and more in its vast asset library. You can use these to create visually stunning content by easily selecting these assets and using them suitably wherever required.

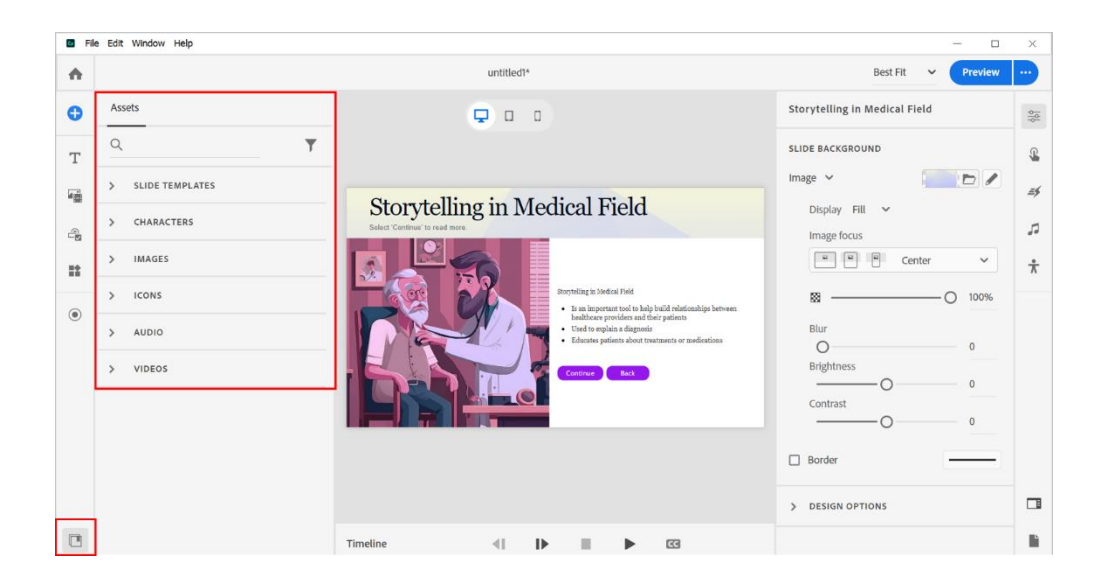

#### <span id="page-13-0"></span>Image and Video Grid

Images and videos not only help to explain the concepts better, but they also enhance the visual appeal of the course. However, adding multiple images or videos to a slide is often a painstaking job as a lot of formatting effort is involved in it. The new Adobe Captivate has an image grid and video grid feature with a range of design options to arrange them on the slide. The alignment, appearance, number of images or videos can be easily adjusted using the "Visual properties."

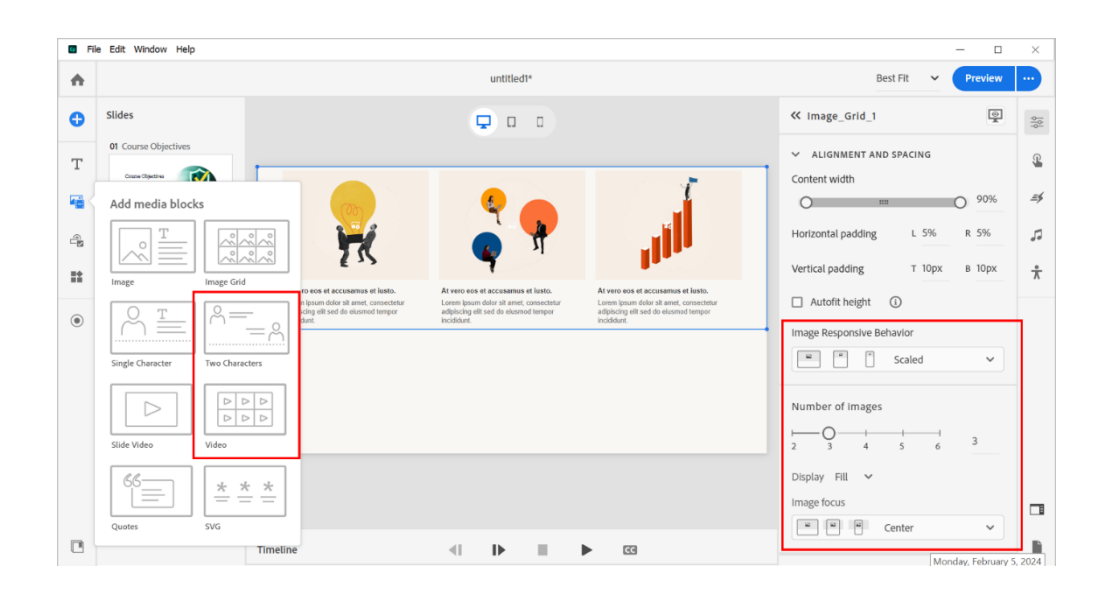

#### <span id="page-14-0"></span>SVGs and Google Fonts

The new Adobe Captivate has a range of scalable vector graphics (SVGs) in its asset library that retain quality across devices and sizes. You can even craft your intricate shapes and import them seamlessly into Adobe Captivate for beautiful visuals.

Along with the tool's fonts, Adobe Captivate has a range of integrated Google fonts. It helps to create a polished viewing experience with consistent typography across devices.

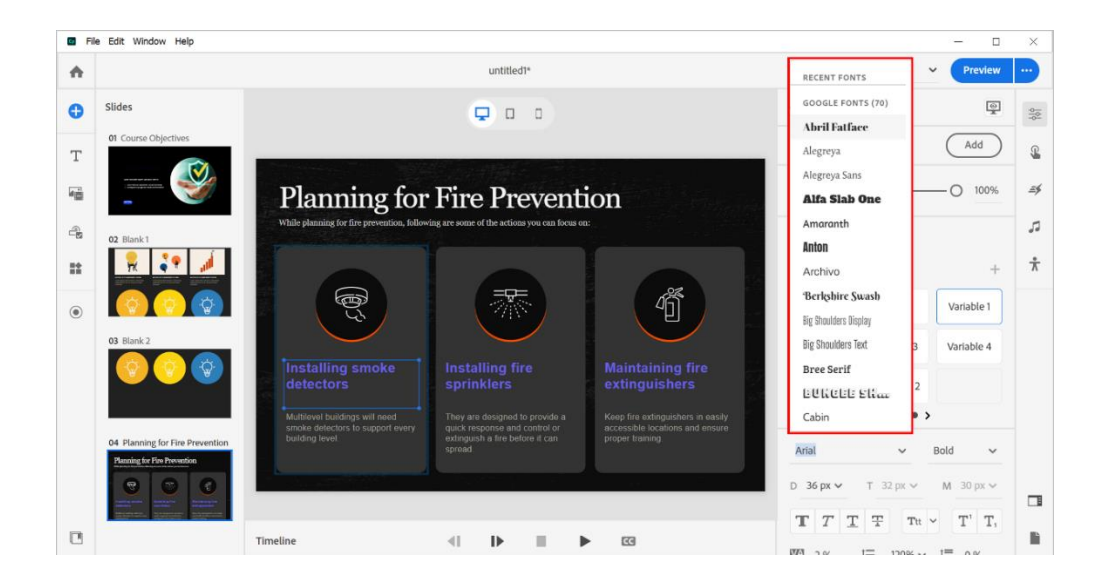

**Choose an authoring tool with robust design capabilities to create sleek and stylish eLearning.**

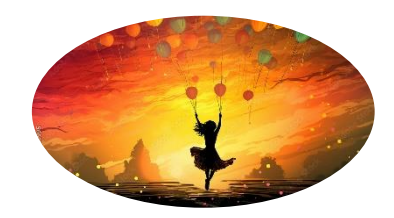

## <span id="page-15-0"></span>Fast Development

Due to tight development timelines, eLearning developers are often compelled to implement designs that take less time to implement. But with the new Adobe Captivate, it is possible to fast-track your course development process without compromising on the design. Let's explore the features that help you expedite the eLearning development.

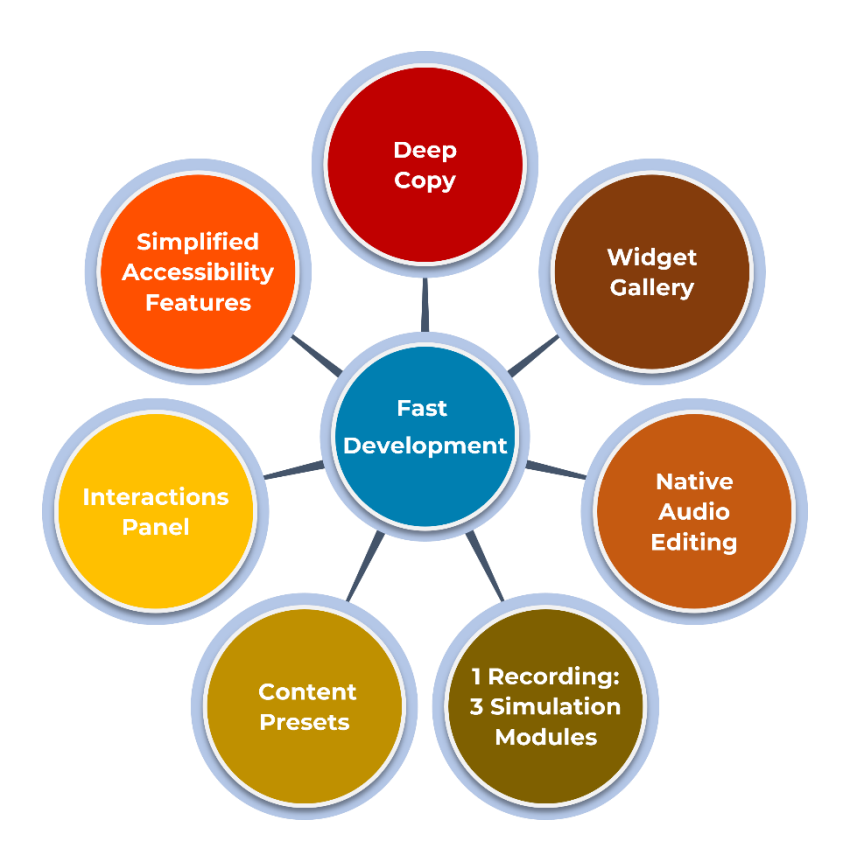

#### <span id="page-15-1"></span>Deep Copy

You will find the deep copy feature useful for repetitive tasks like adding animation effects for all the images in the course, thus making the eLearning authoring process faster. You can easily copy and paste selected attributes and effects of different objects or components in your courses be it interactions, animations, or appearance. You can duplicate elements quickly saving you time and effort.

You just have to right click on the multimedia element whose appearance, interaction or image needs to be copied, select the required functionality, and paste it on the target multimedia element.

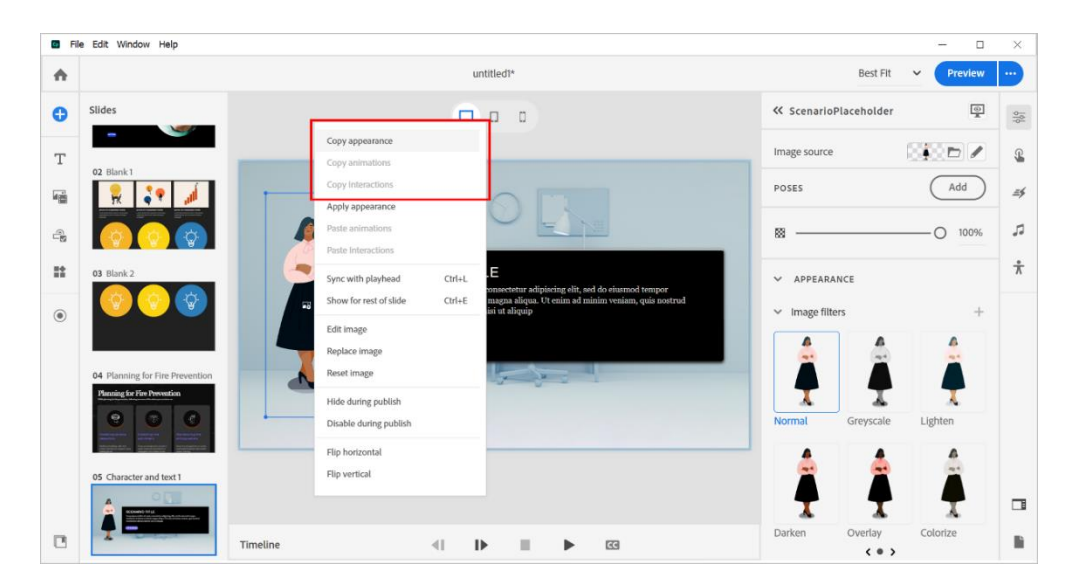

#### <span id="page-16-0"></span>Widget Gallery

Designing interactivities with consistent animation effects is one of the most time-consuming aspects of eLearning development. The new Adobe Captivate's widget gallery effectively addresses this challenge. It has preset designs of advanced interactivities. No prior programming know-how is needed to create interactivities like drag-and-drop, click-to-reveal, flip cards, image carousels, hotspots, and timelines. You have to select the widget, plug in the required images and text, and the interactivity is ready with just a few clicks.

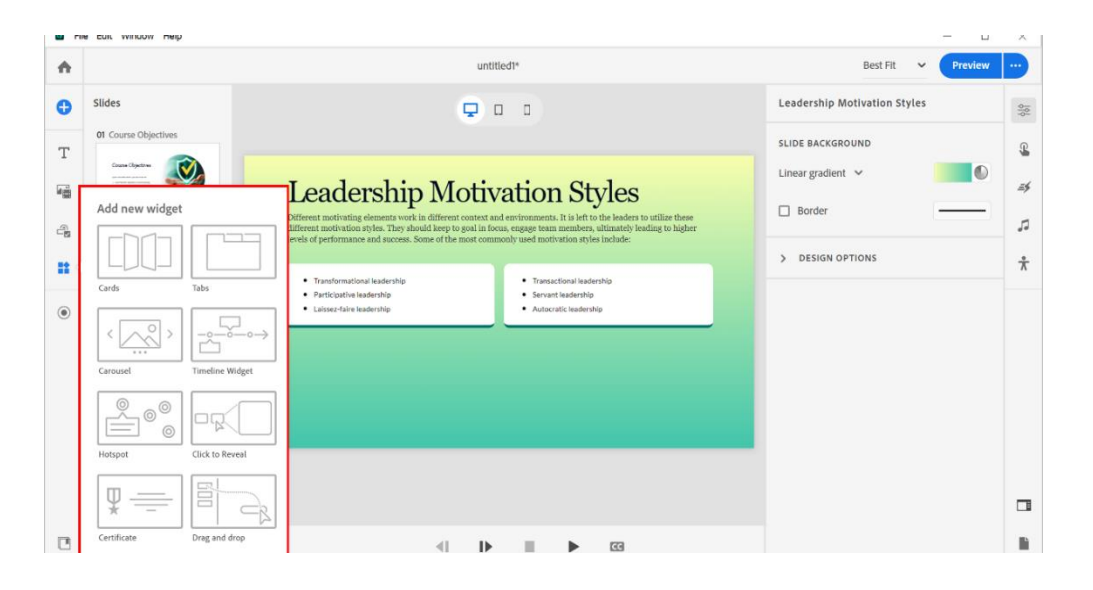

A range of animation effects like wobble, swirl, stretch, and many more can be used to animate the objects in innovative ways.

#### <span id="page-17-0"></span>Native Audio Editing

You can save time by editing audio directly within the new Adobe Captivate. It allows you to add audio files, record your voice, or generate voiceovers from text effortlessly. You can easily edit the audio with features like cutting, pasting, adding captions, and removing background noise with the new Adobe Captivate's audio editing feature.

You just have to right-click on the added audio in the timeline and open the audio editing feature. You can also update the audio with a single click for any changes to the text.

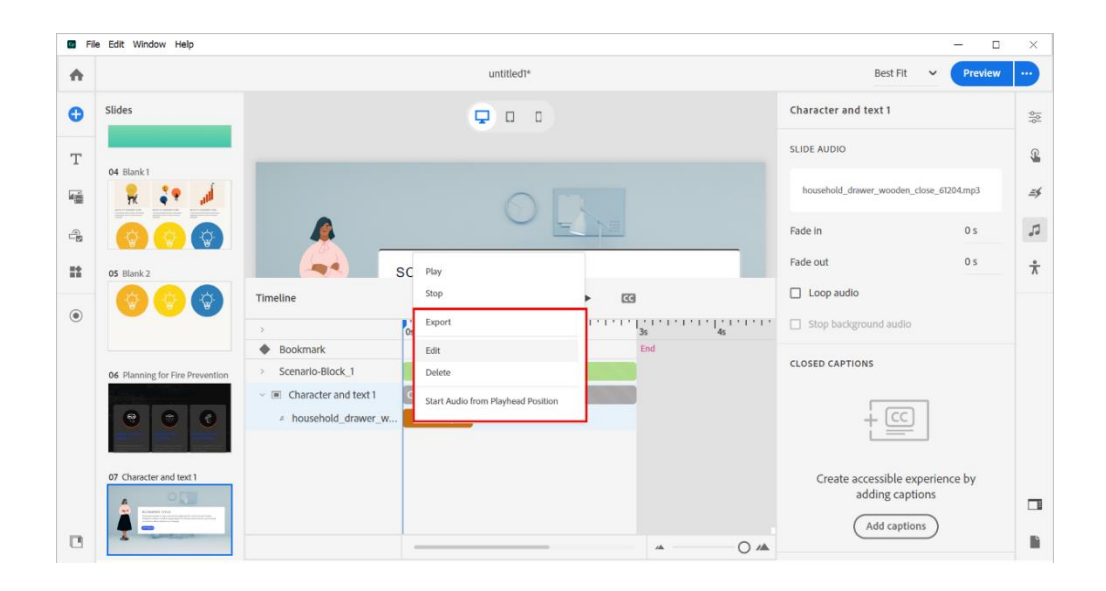

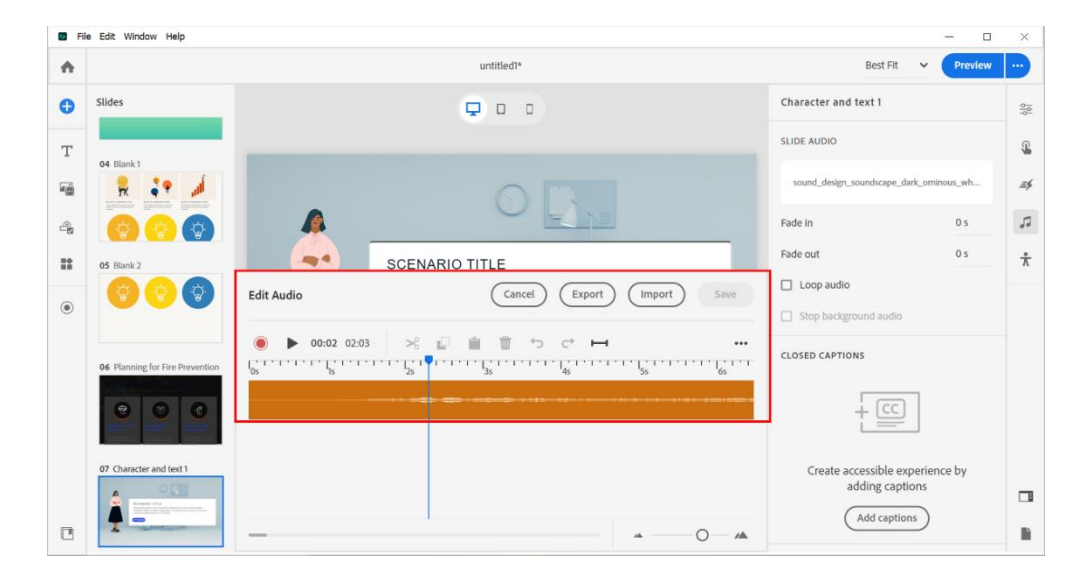

#### <span id="page-18-0"></span>1 Recording: 3 Simulation Modules

Simulations are an important learning aid for interactive learning experiences. However, creating different simulations for demonstration, practice, and assessment is time-consuming. You can create simulations for the three types using a single recording session with the new Adobe Captivate. The

simulations can be further enhanced quickly by adding ready-to-go slides or overlays and knowledge check questions.

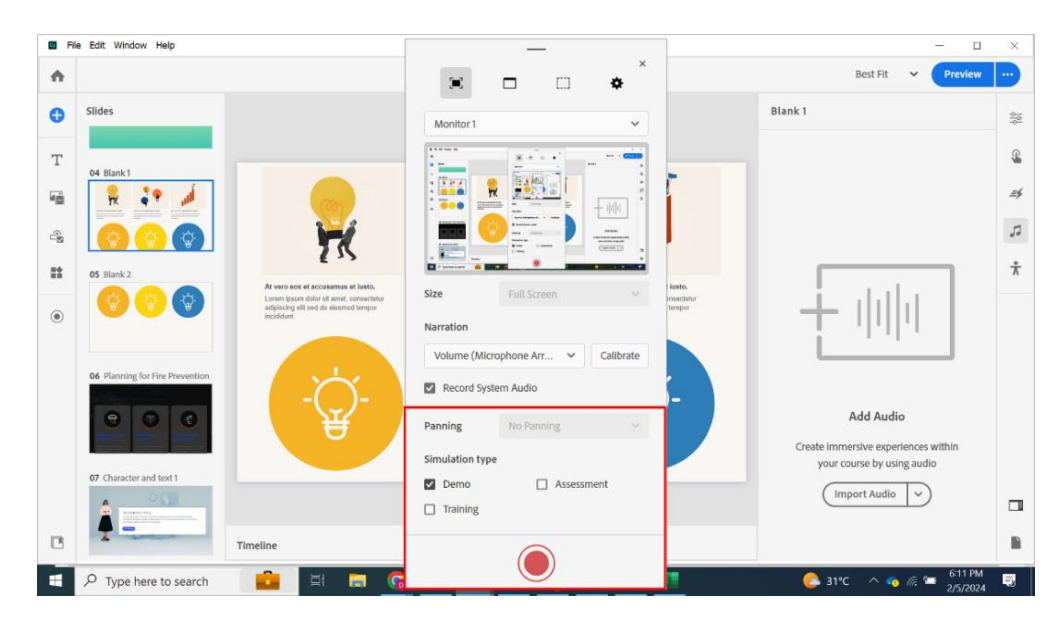

#### <span id="page-18-1"></span>Content Presets

Adjusting the formatting of the content and ensuring consistency is a laborious task. But with the new Adobe Captivate, you can choose from various presets for headings, subheadings, body text, variables, questions, and more to design user-friendly courses faster. You can edit images directly within the new Adobe Captivate, so you don't need any external tools. Crop, add filters, shadows, and overlays, adjust brightness, contrast, blur, and more to get your images course-ready with minimal effort.

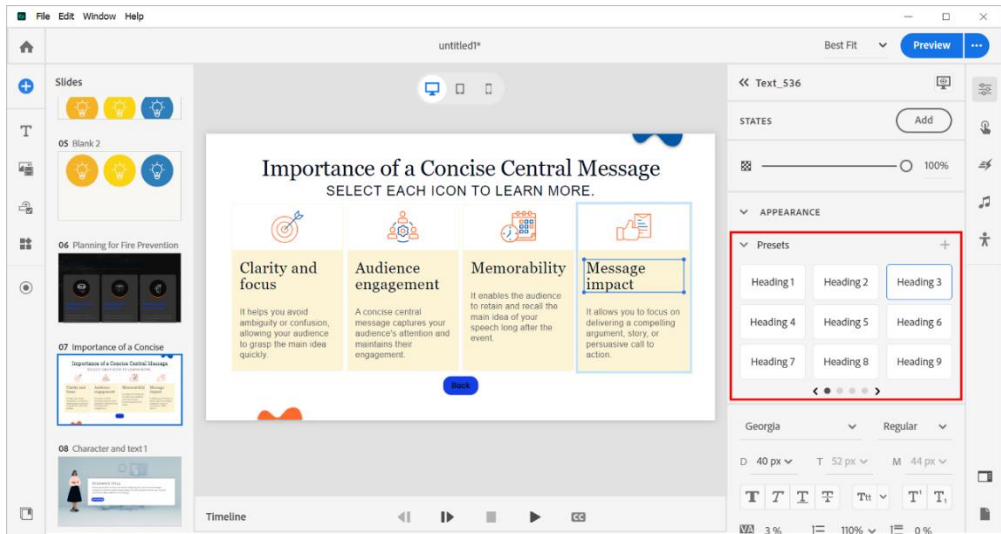

#### <span id="page-19-0"></span>Interactions Panel

Manually creating triggers, conditions, and actions, and then testing them to make sure they work as expected is a time-consuming process. But with the simplified and intuitive interactions panel of the new Adobe Captivate, creating advanced interactions is smoother and faster.

You can create complex interactions in just a few clicks. Simply select the desired interaction from the list, choose from a set of triggers, add conditions, and select actions. You can even preview the interaction in real time to make sure it looks and works the way you want.

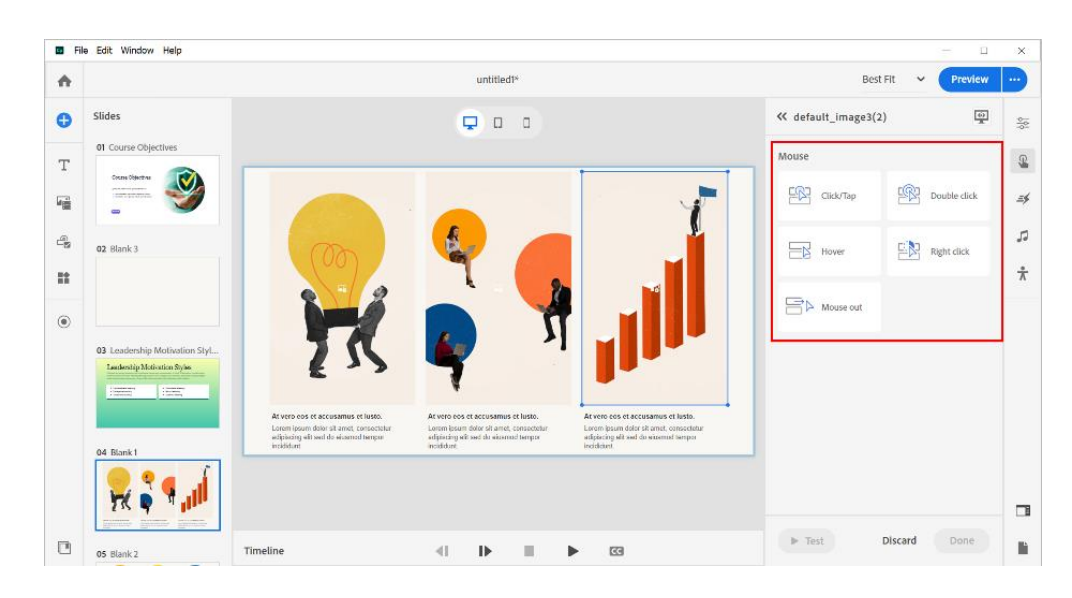

All of this is possible without the need for any coding knowledge.

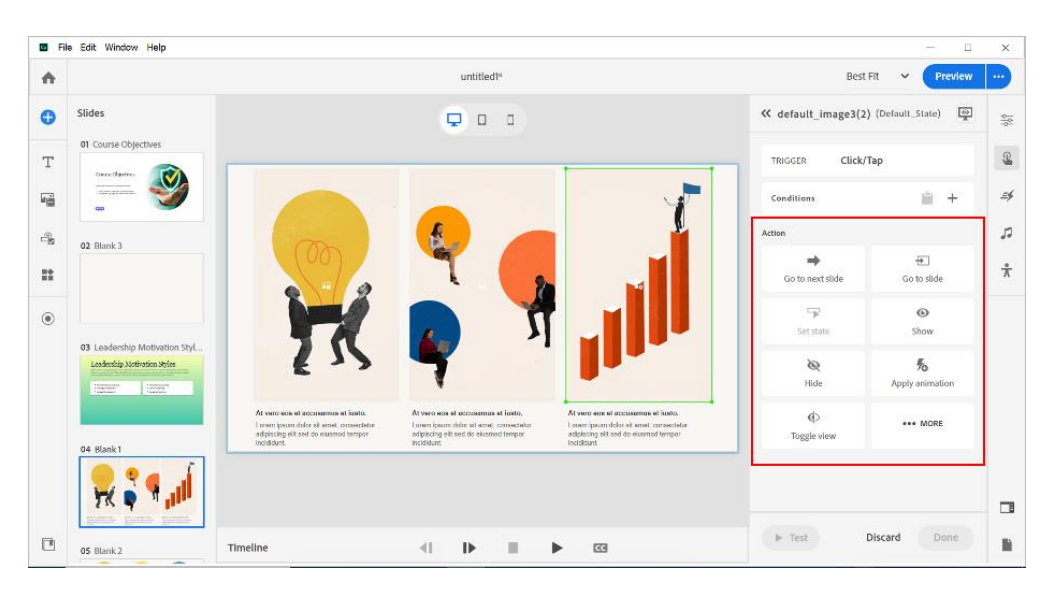

#### **Here are some practical tips for using the new interactions panel to save time.**

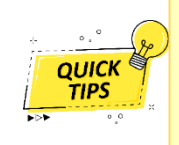

1. 1. Use the pre-built fully customizable interactions in the all-new Adobe Captivate and tailor them to your specific needs.

2. It's important to preview your interactions frequently to make sure they are working as expected.

#### <span id="page-20-0"></span>Simplified Accessibility Features

The new Adobe Captivate makes it effortless to generate content that complies with accessibility standards like Section 508 and WCAG 2.1. You can define text equivalents and clickable areas for keyboard access, ensuring everyone can benefit from your courses.

Adding closed captions for videos or audio content and customizing the appearance and timing of the captions is easy with the "Accessibility" feature of the new Adobe Captivate. This ensures that learners with diverse needs can engage well with your content.

You can easily convert text into high-quality speech with the text-to-speech capabilities of the new Adobe Captivate. You can use a variety of non-mechanical, multi-accent, and multi-lingual voice options for a personalized learning experience.

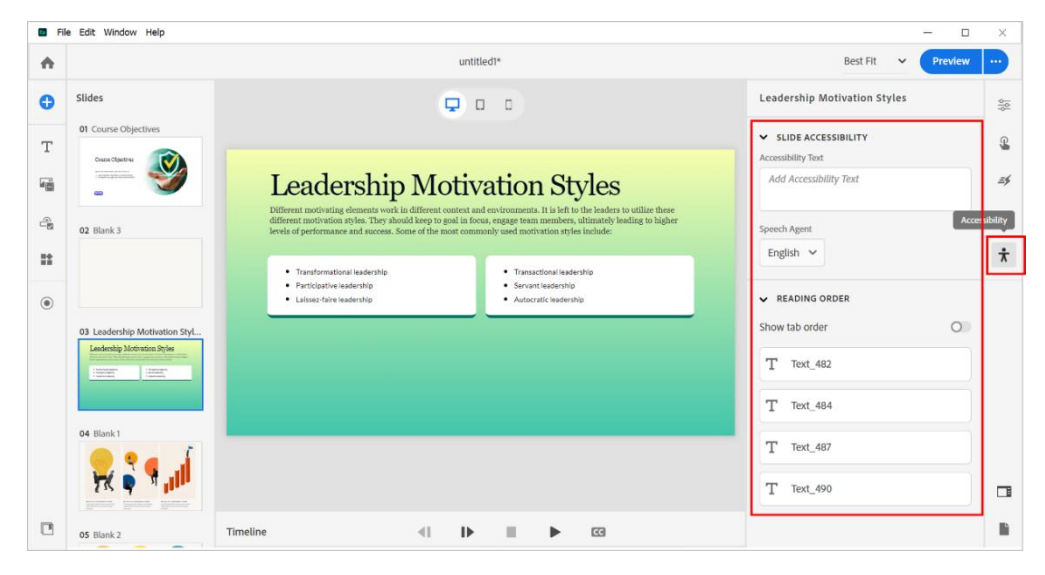

## <span id="page-21-0"></span>**Conclusion**

The challenges of simplifying complex training into engaging eLearning experiences are formidable, but the new Adobe Captivate facilitates smooth sailing for instructional designers.

Its user-friendly interface, streamlined workflows, extensive learning resources, and pre-designed layouts provide an array of features for quick and effective course development. The tool's design capabilities, including responsiveness, infinite scroll, widget gallery, and asset library, empower designers to create attractive and adaptive courses.

Moreover, the new Adobe Captivate's features for faster development, such as deep copy, native audio editing, and versatile simulation creation, enable designers to meet tight timelines without compromising on quality. With its focus on accessibility, the new Adobe Captivate provides easy-to-use accessibility features to make the courses inclusive. Thus, it is a potent authoring tool for instructional designers to create compelling and effective learning experiences.

To get a firsthand experience of the all-new Adobe Captivate, download its trial version from the

link below:

<https://www.adobe.com/products/captivate/download-trial/try.html>

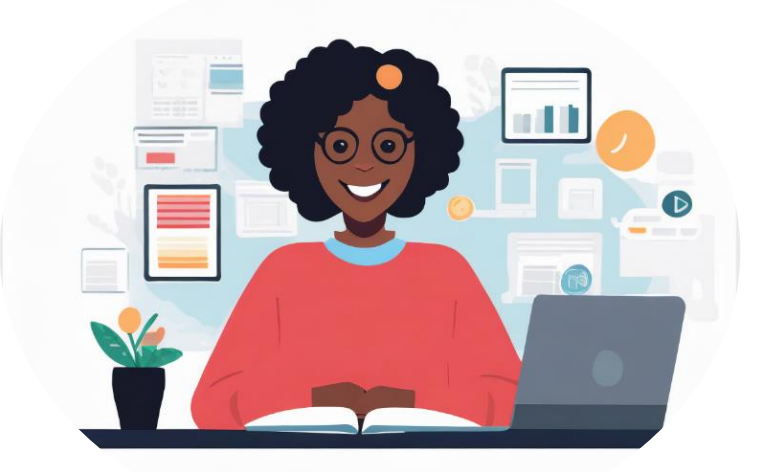

**Don't let authoring tools slow you down. Choose an authoring tool with fast authoring capabilities.**

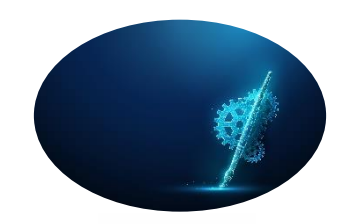